## **Руководство по получению доступа к**

## **оперативному журналу «ОЖУР крупномасштабной социотехнической компании»**

ОЖУР крупномасштабной социотехнической компании является веб-приложением и становится доступно посредством браузера. Доступ к приложению можно получить через web-браузер (Google Chrome, Яndex Browser. Internet explorer для получения доступа лучше не использовать). Для доступа к серверу необходимо набрать в адресной строке браузера

## [https://reestr2.dunrose.ru/proj\\_menu/](https://reestr2.dunrose.ru/proj_menu/)

После чего появится окно, в котором необходимо будет авторизоваться.

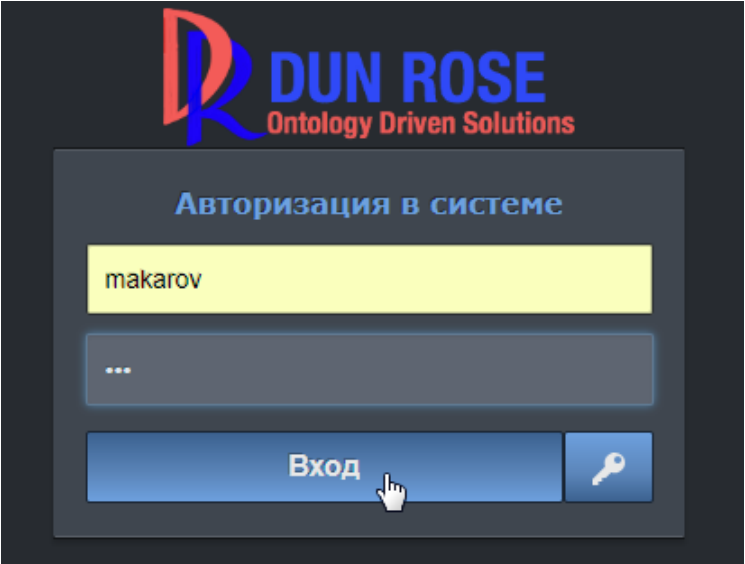

Необходимо ввести учетные данные:

**Логин** – makarovCompany

**Пароль** – !Q2w3e4r5t

и нажать кнопку «Вход».

После авторизации станет доступна основная панель приложения.

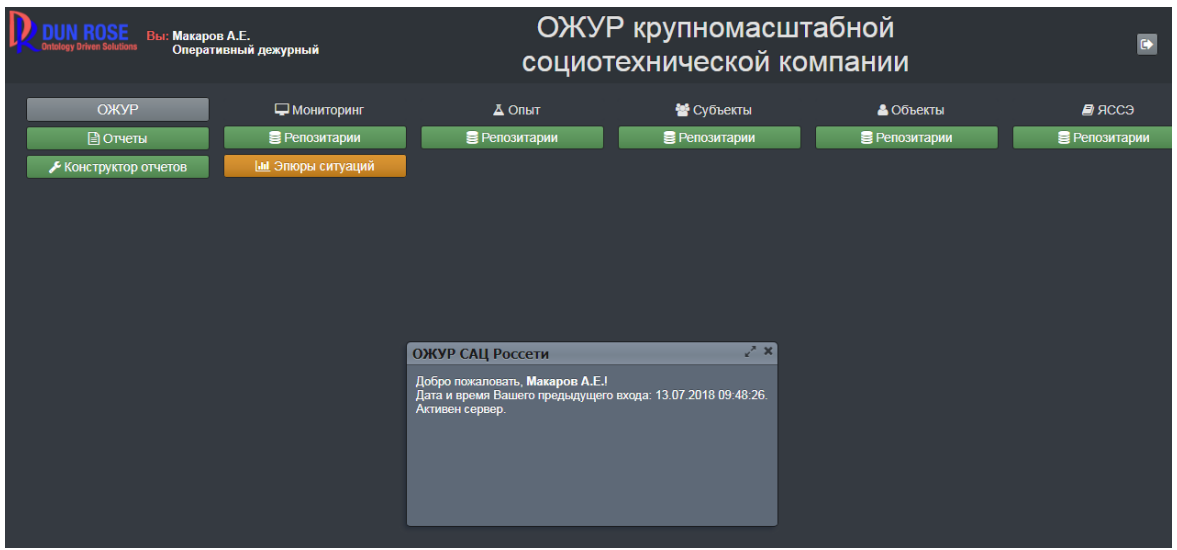